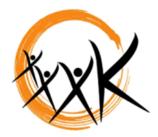

## Kaukauna Area School District

## **Parent Portal Accounts**

The Kaukauna Area School District provides a Parent Portal Account for guardians. The parent portal allows you the opportunity to view a calendar of events, schedules, attendance, grades, health, fees, to do lists, reports and household information for students you are a guardian for.

## **How to Request An Account?**

- 1. Visit our district website at www.kaukauna.k12.wi.us
- 2. Click on the Parents/Students tab
- 3. Click on the "if you need a login for parent portal click here to send an email to ParentPortal@kaukauna.k12.wi.us"
- 4. Include in the email what you would like your password to be (must be 10 characters)
- 5. You will receive an email back with your username and password (within 5 school days)

## Managing your account:

- 1. After logging into the parent portal
- 2. Click on Account Management (down left hand side) and you can change your password
- 3. Click on Contact Preferences
  - a. You can change your main email address if needed
  - b. Provide a second email address
  - c. Check the all the ways you would like to be contacted through the messenger system \*\*\*Note you can now be contacted via text messaging.
- 4. Click on Household Information and you can update:
  - a. Home phone number
  - b. Household Address
- 5. Click on Family Members and you can update:
  - a. Household member information
  - b. Emergency contact information.